## Mozilla Firefox 4 and newer

## If you are running a older version of Firefox please upgrade to 4.0 or newer.

Click the Firefox button at the top left of the browser window.

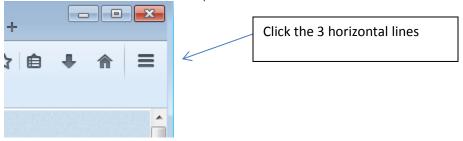

1. Click Options...

2. Change to the Privacy Settings.

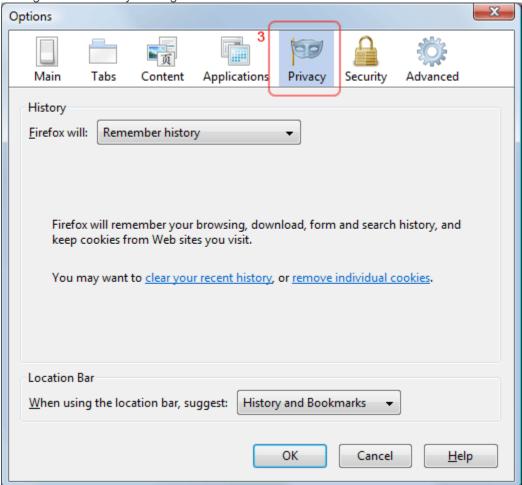

3. You now have two options depending on how much you want to restrict cookies:

## No restriction (recommended)

1. Set "Firefox will:" to "Remember history".

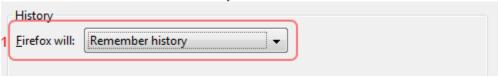

2. Click "OK".

## Restrict to selective sites

NOTE: using this method you will have to enable cookies for every site you need them on.

- 3. Set "Firefox will:" to "Use Custom settings for history".
- 4. If "Accept cookies from sites" is ticked, it will accept cookies from all sites, if you want to choose which sites to allow cookies for, first untick this.

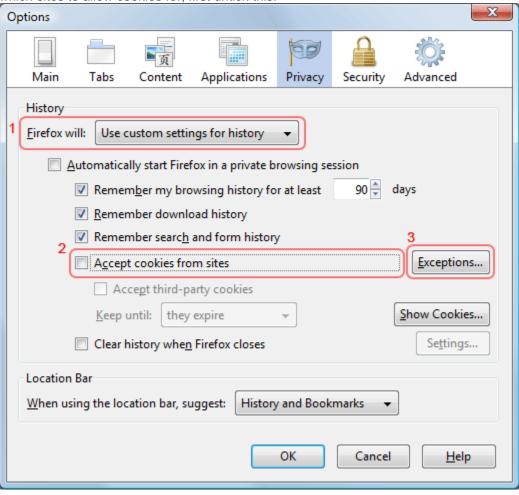

- 5. Then click "Exceptions...".
- 6. In the "Address of the web site:" enter the website their trying to go to you

Rain Employer Portal add
Rain Participant Portal Add
457 Deferred Comp Add

wrsrainemployer.wyo.gov
wrsrain.wyo.gov
wrsdcpguest.gwrs.com

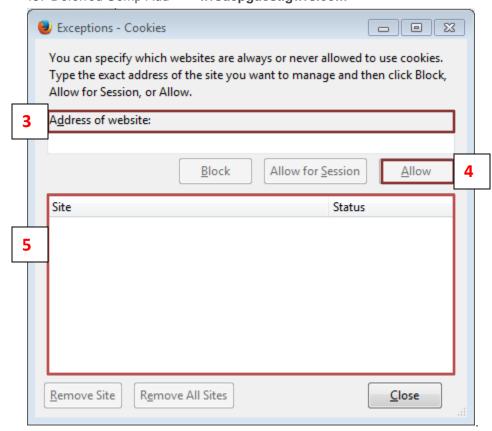

(Repeat if they access more the one of our sites)

- 7. Click "Allow".
- 8. Click "Close".
- 9. Click "OK".